## **Instructional Day:**Day 1 from Unit B, Part 1

**Topic Description:** Students learn how to use directional blocks to move a sprite.

## **Objectives:**

The student will be able to:

- Build basic programs in Scratch.
- Navigate through mazes using Scratch.

## **Outline of the Lesson:**

- **●** How to access Scratch (10 minutes)
	- **○** Have the students go to [www.scratch.mit.edu](http://www.scratch.mit.edu/)
	- **<b>• Have them click on "Join Scratch" in the upper-right corner**
	- **○** Other than a username and password, they will need an email address:
		- Have them use mycsstudent@gmail.com
	- **○** Once they are logged in, have them search for MyCS\_Student in the search bar at the top of the page
	- **○** The first result of the search will have MyCS\_Student highlighted in blue as the username. Have the students to click the link
	- **○** On the next page, have them scroll down until they get to a bar that says "Studios I Curate" and have them click the words that say "view all"
	- Once there, tell them to click on World 1-Ocean, then 1.1 One Direction, and finally the "See Inside" button
	- **○** They should end up at a screen looking like this:

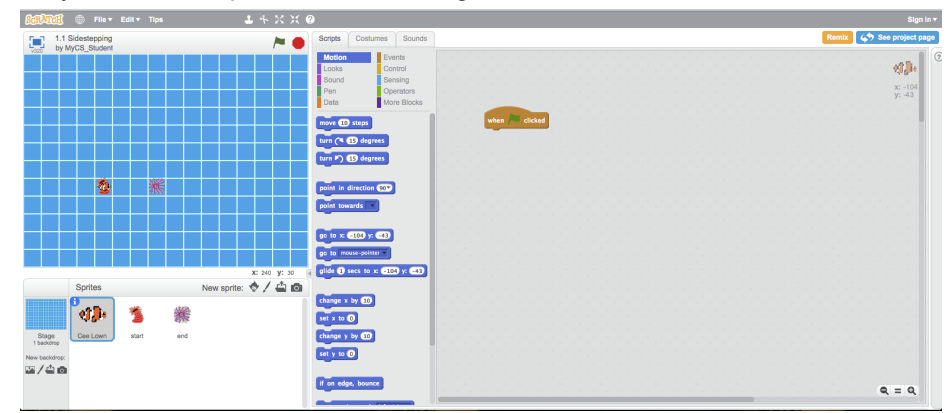

Themes:

- Basic Programs
- Repeat blocks
- Demo Level 1.1 (5 minutes)
	- Open up level 1 and demonstrate how to position blocks to get the solution
	- Click the flag to show what a successful run looks like

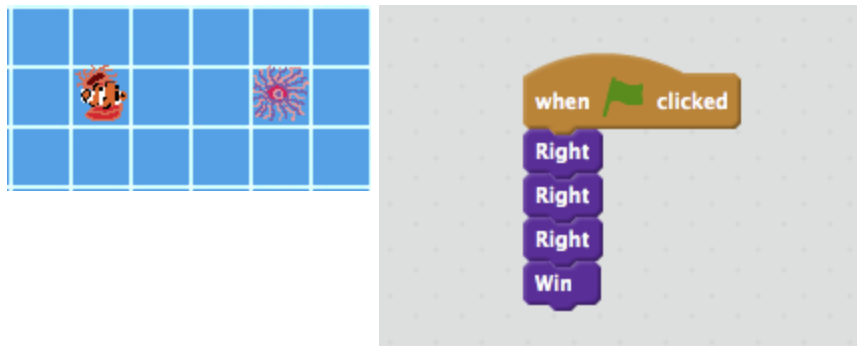

- Have the students build the solution successfully
- Independent work in Scratch (15 minutes)
	- Let the students work through more of the World 1 Puzzles
- Break (5 Minutes)
	- Using Level 1.9, demonstrate how to use a Repeat block to shorten the code:

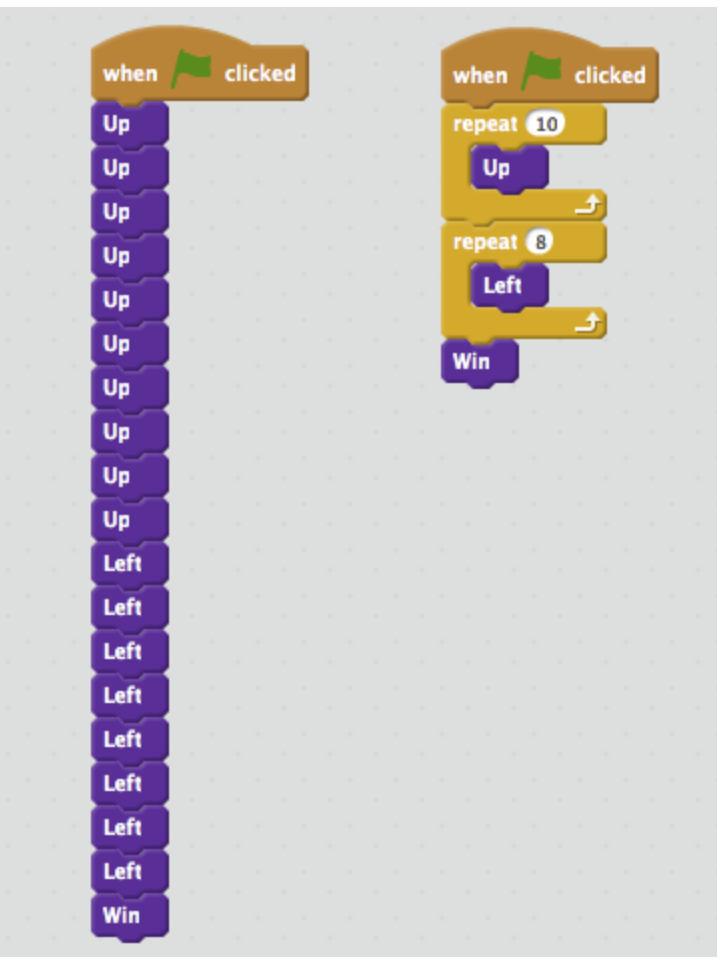

- Independent work in Scratch (10 minutes)
	- Have the students continue World 1 puzzles
	- Encourage those that have finished to go back and use Repeat blocks to solve previous puzzles
- (Optional) Students write a journal/blog entry about what they learned (10 minutes)